+.XHA <+ I HE HO <0  $+$ <sub>o</sub> $L$ <sub>o</sub> $L$ <sub>o</sub> $+$  1  $30$ X $L \le$  $oIoE$  30

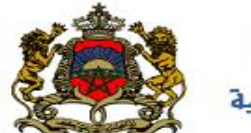

المملكة المغربية وزارة التربية الولهنية

الخدمة الوطنية الإلكترونية للانتقالات

إن هذه الخدمة مفتوحة في وجه السيدات والسادة الأساتذة العاملة بالأسلاك الثلاثة. وعلى **الراغبين في استعمال هذه الخدمة االتصال بالنيابة التابع لها قصد الحصول على القن السري له، وهو نفس القن المستعمل في الحصول على المعلومات اإلدارية بموقع )NET.GRH).**

**أو [http://harakataalimiya.men.gov.ma](http://harakataalimiya.men.gov.ma/) : هو الخدمة عنوان**

**http://haraka.men.gov.ma**

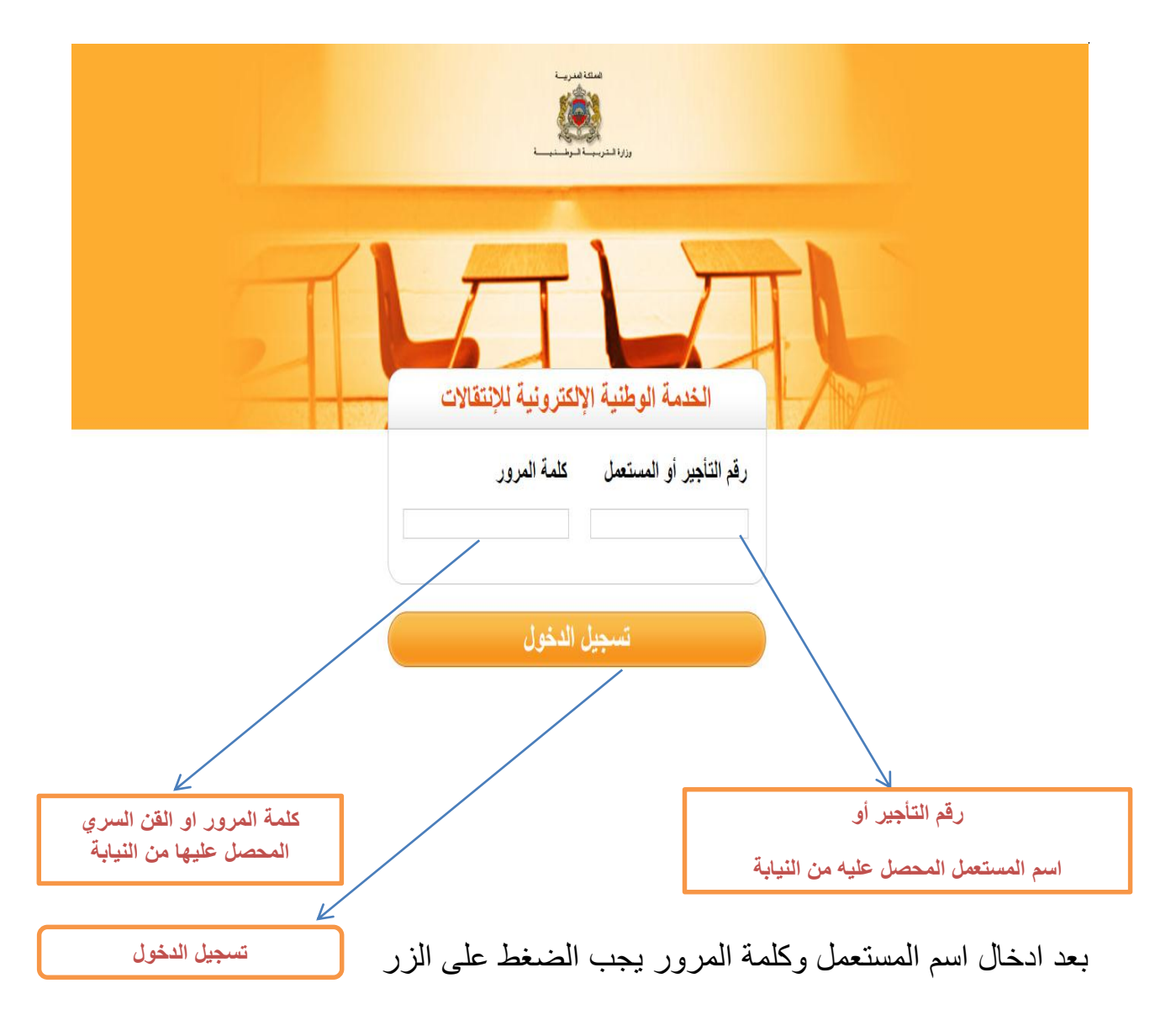

**دليل المستعمل**

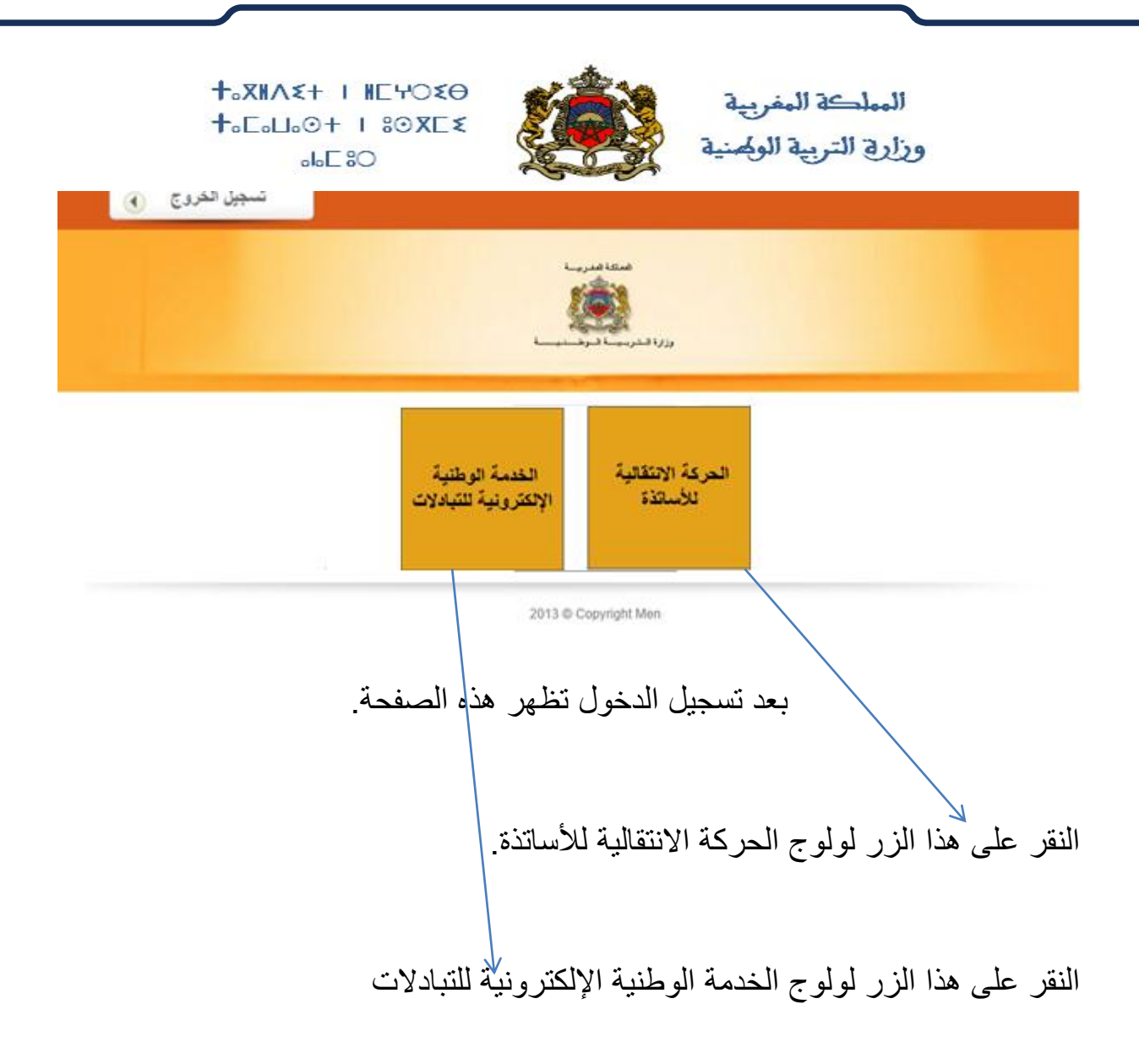

+.XHA <+ | HE HO <0  $+$ <sub>o</sub> $L$ <sub>o</sub> $H$ <sub>o</sub> $+$  |  $8@XE$  $\leq$  $oIoE$  30

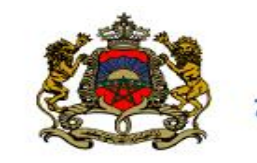

المعلكة المفريية وزارة التربية الولهنية

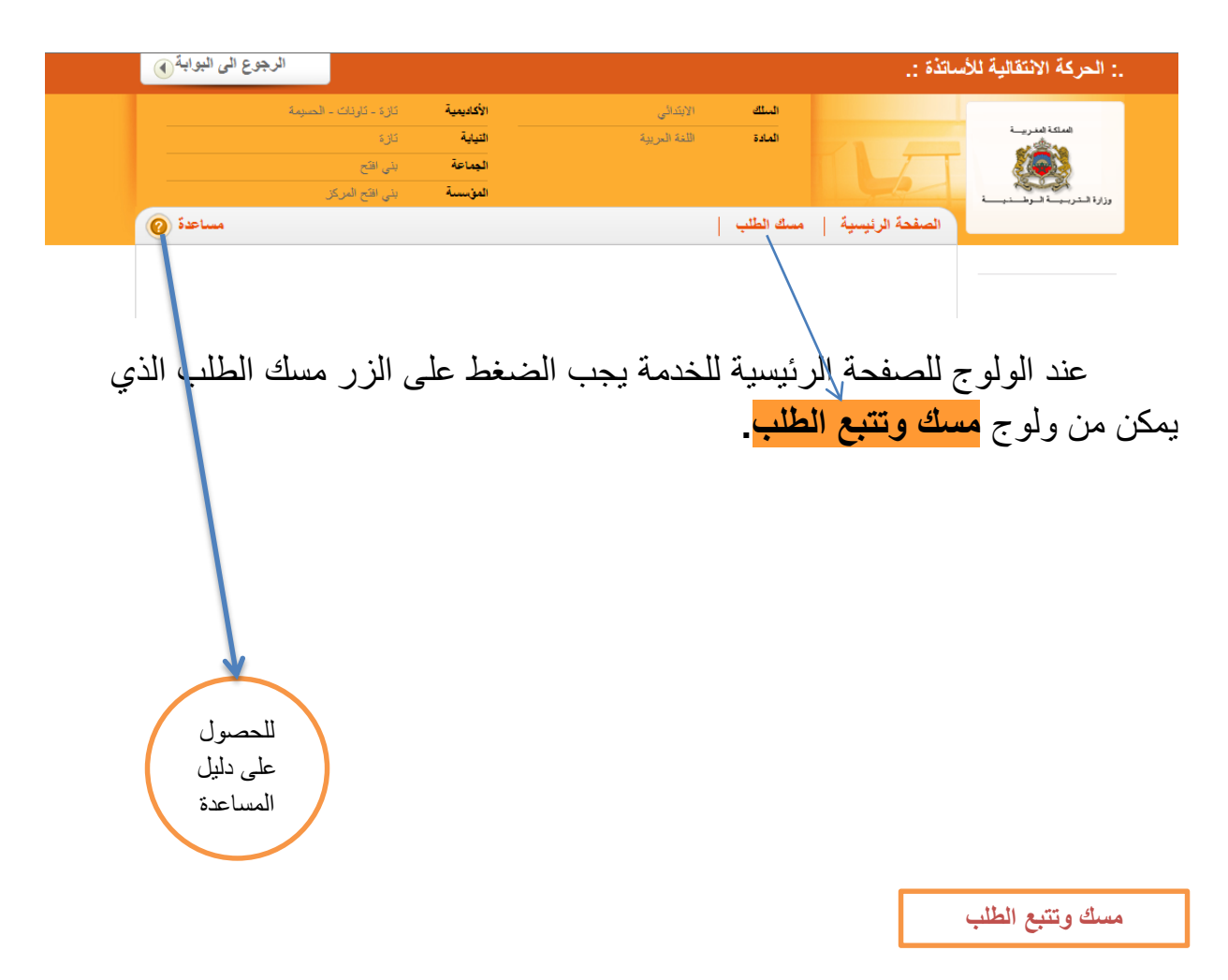

o **عند الولوج لهذه الصفحة ستظهر المعطيات الخاصة بالمستعمل كما في المثال:** 

**دليل المستعمل**

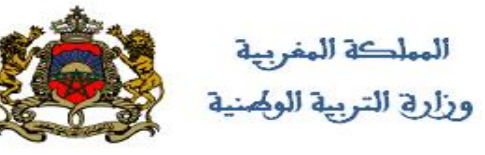

**+**<sub>2</sub>XMA<sup>2+</sup> I MEHO<sub>2</sub>O  $+$ <sub>o</sub> $L$ <sub>o</sub> $L$ <sub>o</sub> $+$  |  $30$ X $L$  $\xi$  $\overline{\text{O}}$ 8  $\overline{\text{O}}$ 

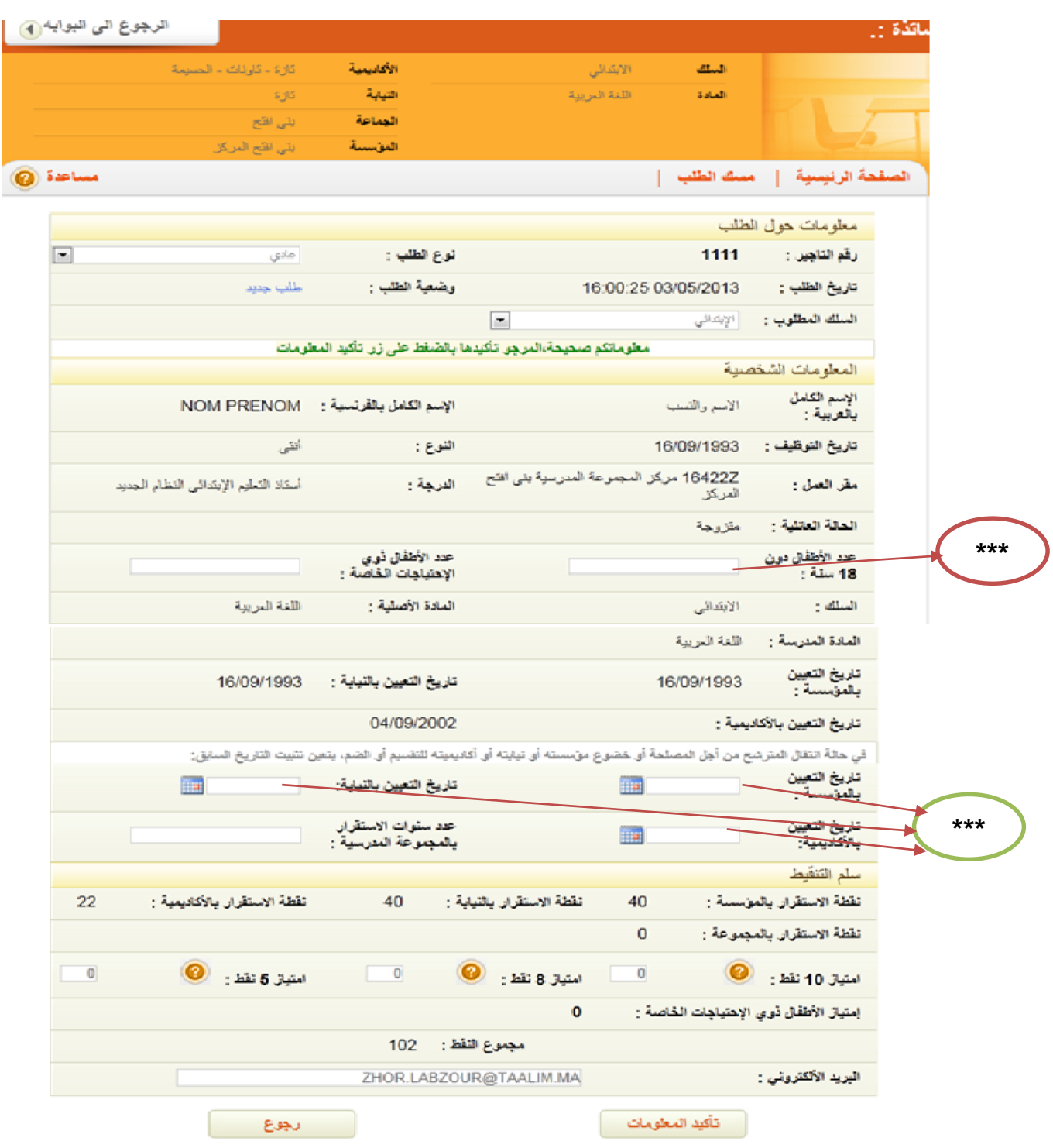

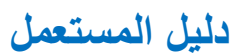

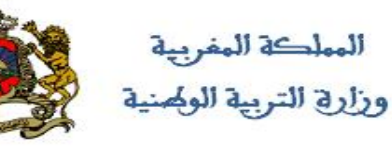

+.XHA <+ I HE HO <0  $+$ <sub>o</sub> $L$ <sub>o</sub> $L$ <sub>o</sub> $+$  1  $30$ X $L$  $\xi$  $oIoE$ <sub>3</sub> $O$ 

هنا يجب التأكد من صحة جميع المعطيات المعروضة، وعند عدم الموافقة على بعضها أو كلها، يجب الخروج من الخدمة واالتصال

بالسيد مدير المؤسسة للقيام بالتصحيحات الالزمة أو مصلحة الموارد البشرية للنيابة ومعاودة الدخول إلى الخدمة في اليوم الموالي إلتمام مسك الطلب.

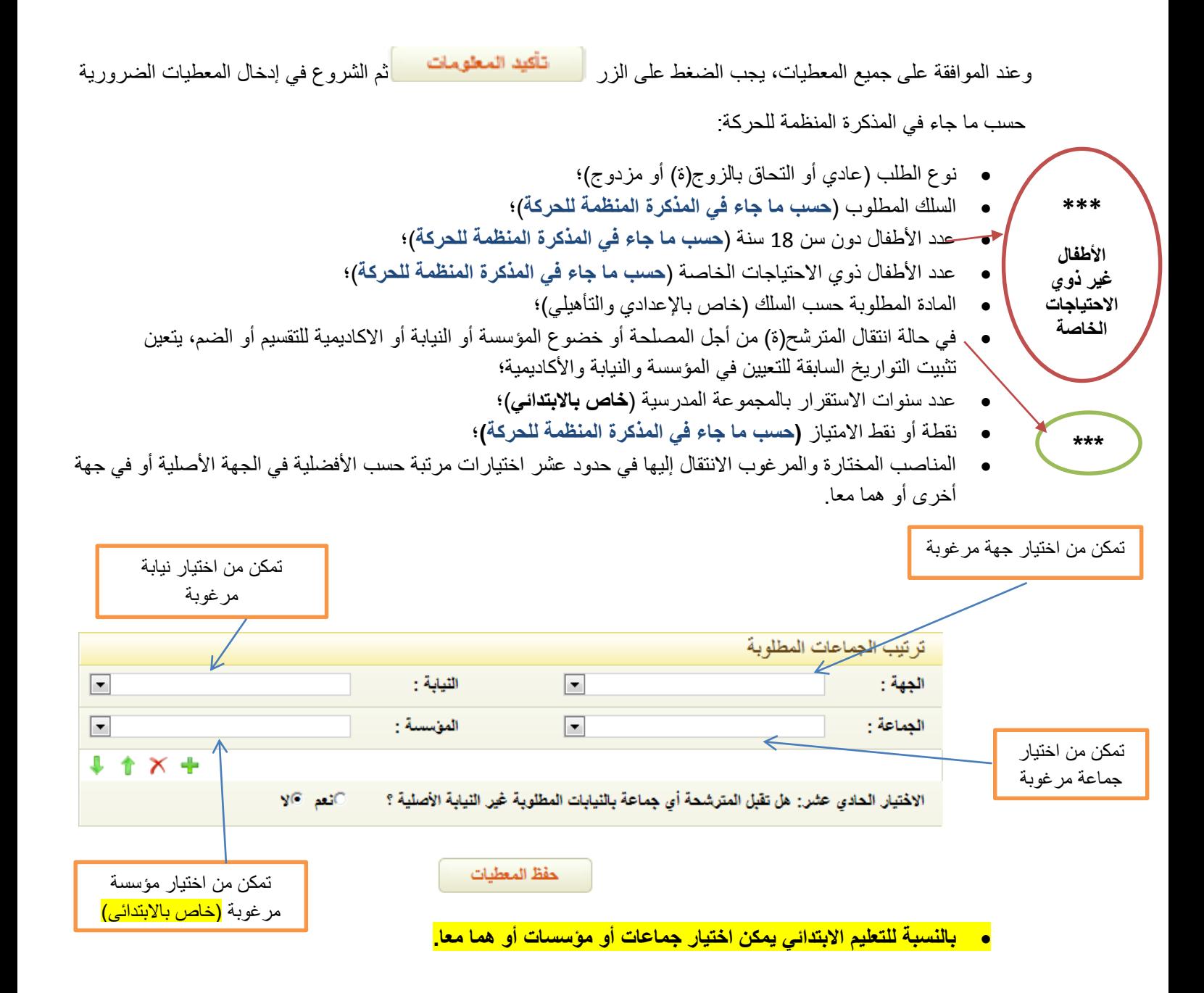

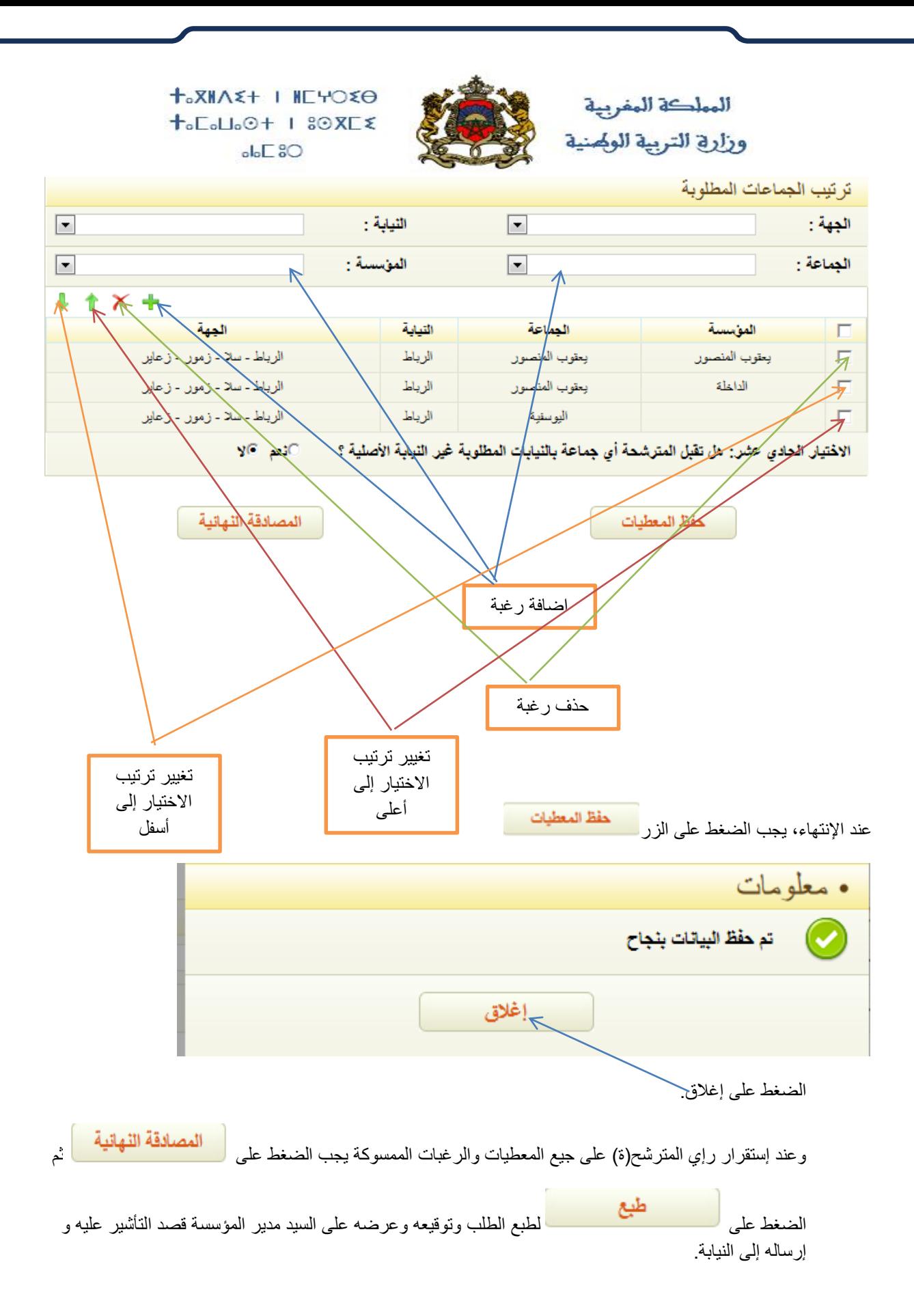

**دليل المستعمل**

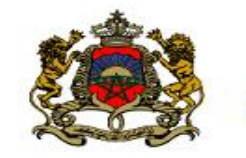

المعلكة المغربية وزارة التربية الولهنية

 $+$ <sub>S</sub>XHA<sup> $\ge$ </sup> + HE+O $\ge$ O  $+$ <sub>o</sub> $L$ <sub>o</sub> $L$ <sub>o</sub> $O$ + 1  $8O$ X $L$  $\leq$  $oloE$  30

**يمكن للمترشح)ة( إلغاء الطلب بعد المصادقة النهائية وذلك بكتابة طلب خطي موقع من طرفه ومؤشر عليه من طرف السيد مدير المؤسسة وبعثه عبر السلم اإلداري إلى االكاديمية الجهوية للتربية والتكوين التابع)ة( لها التي تقوم بعملية اإللغاء.**

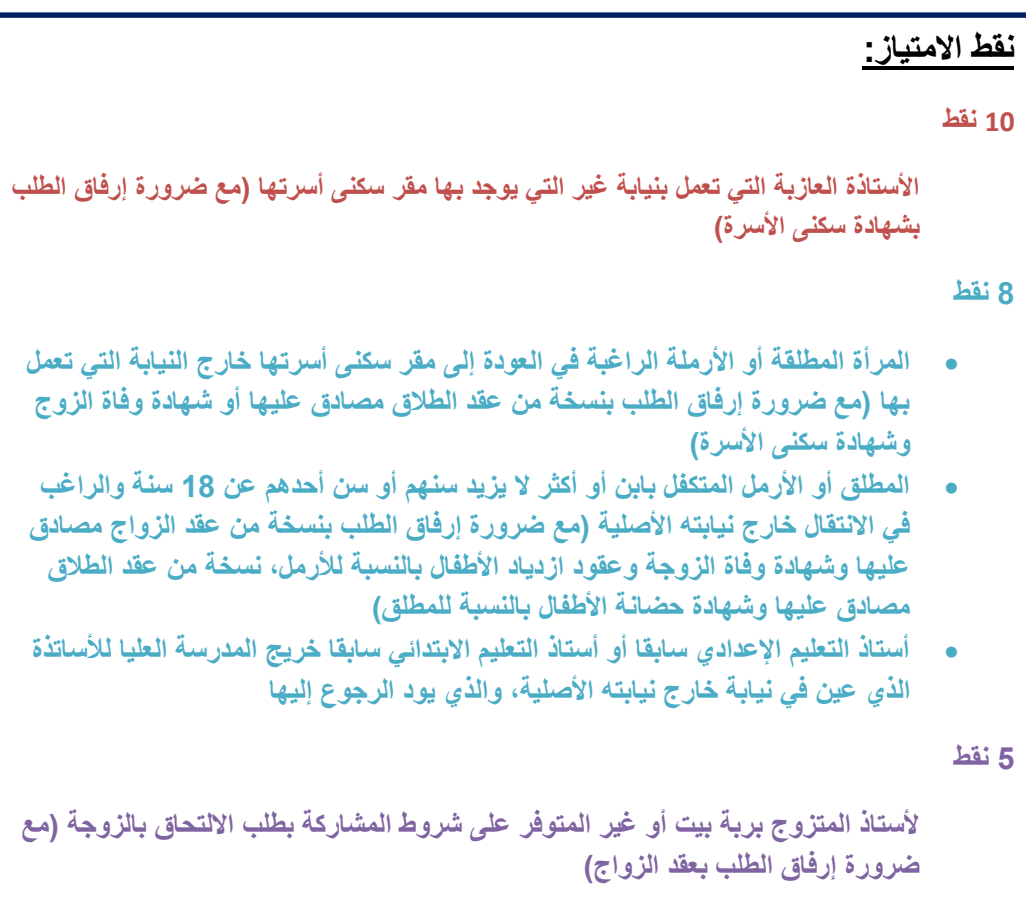

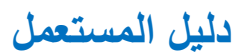

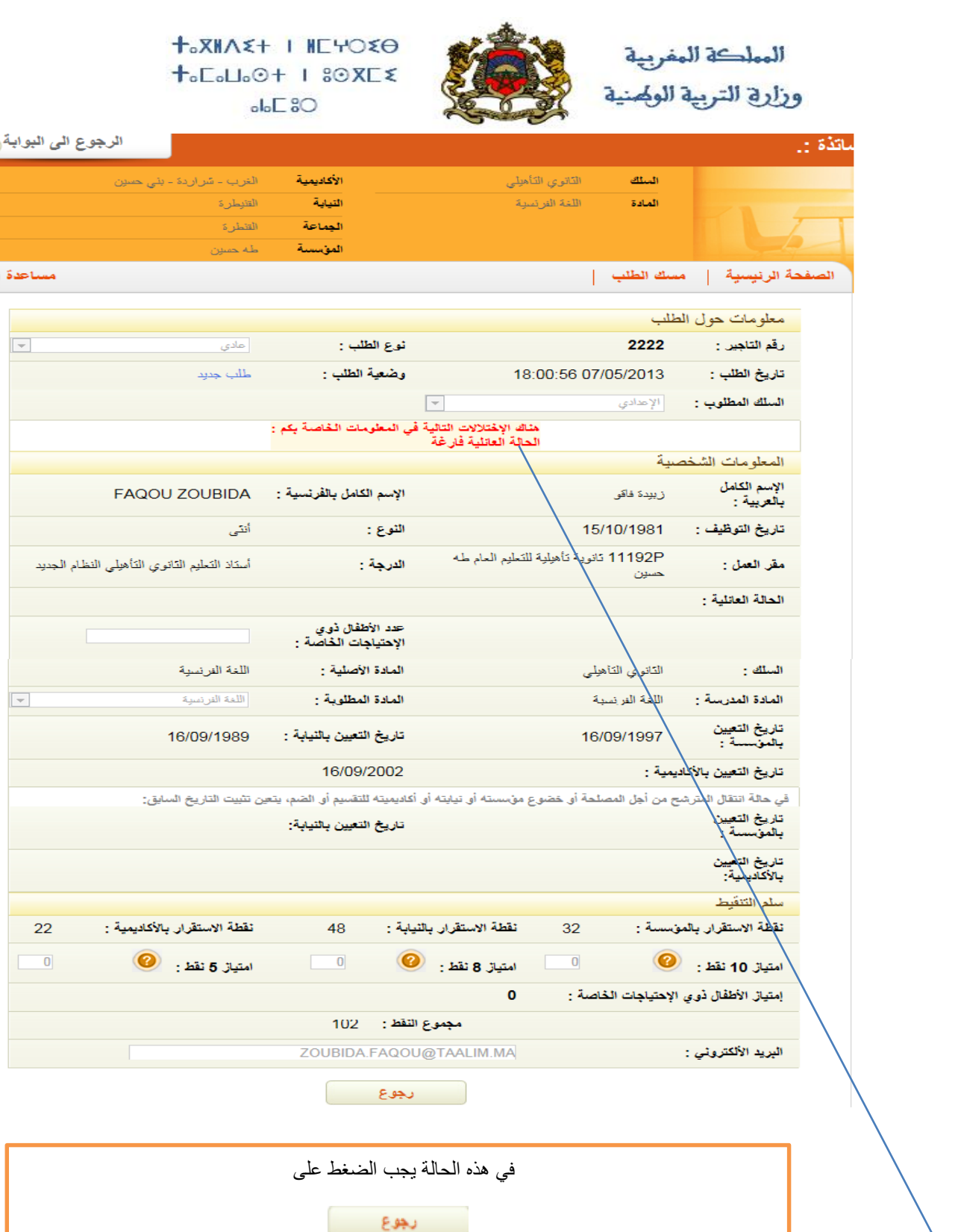

 $\bigcirc$ 

الاتصال بالسيد مدير المؤسسة أو مصلحة الموارد البشرية للنيابة لتصحيح الأخطاء ومعاودة الدخول إلى **إختالالت** الخدمة في اليوم الموالي لمسك الطلب.

**دليل المستعمل**

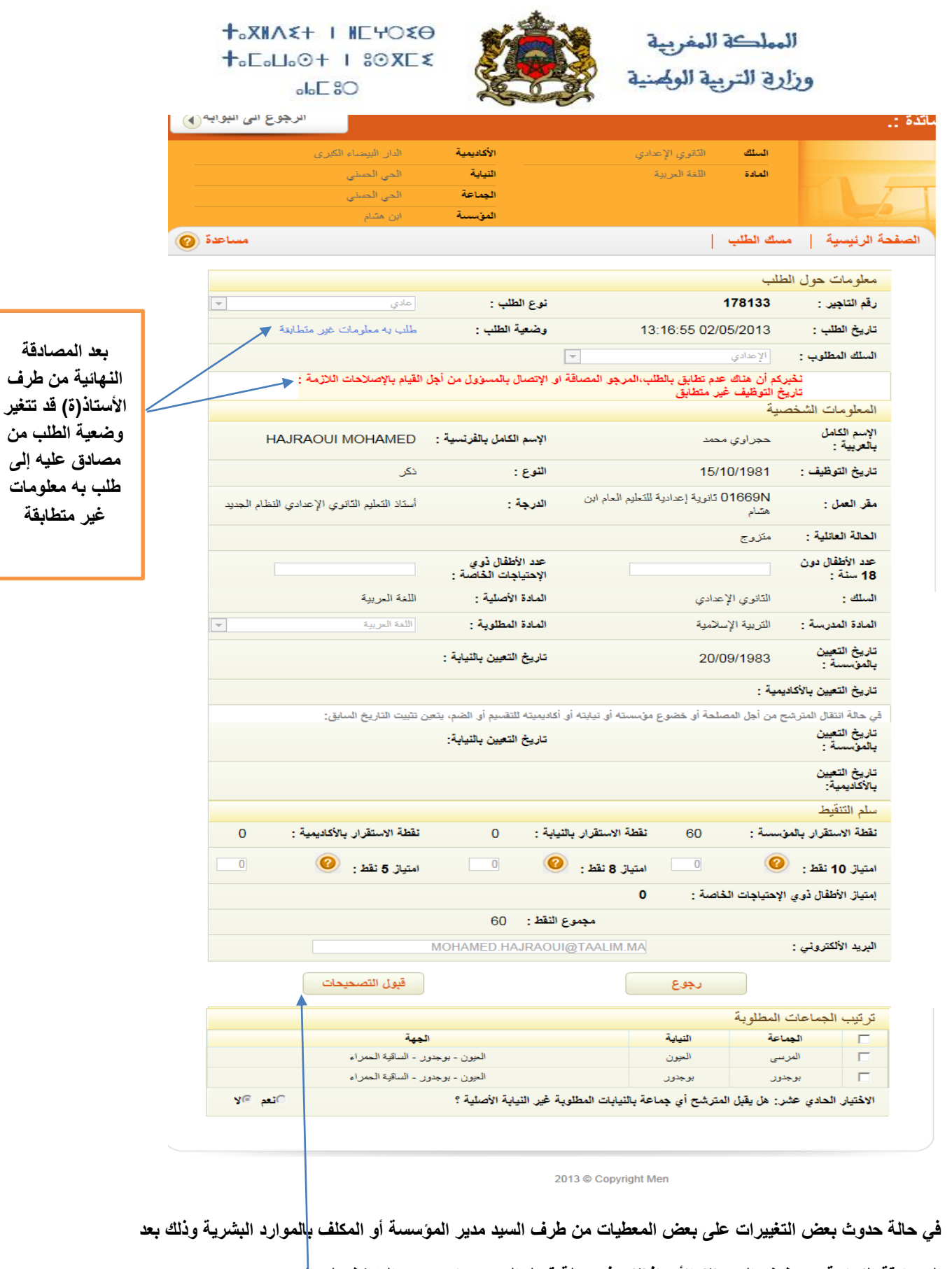

**المصادقة النهائية من طرف السيد)ة( األستاذ)ة( وفي حالة قبول التصحيحات، يجب الضغط على الزر**

**دليل المستعمل**

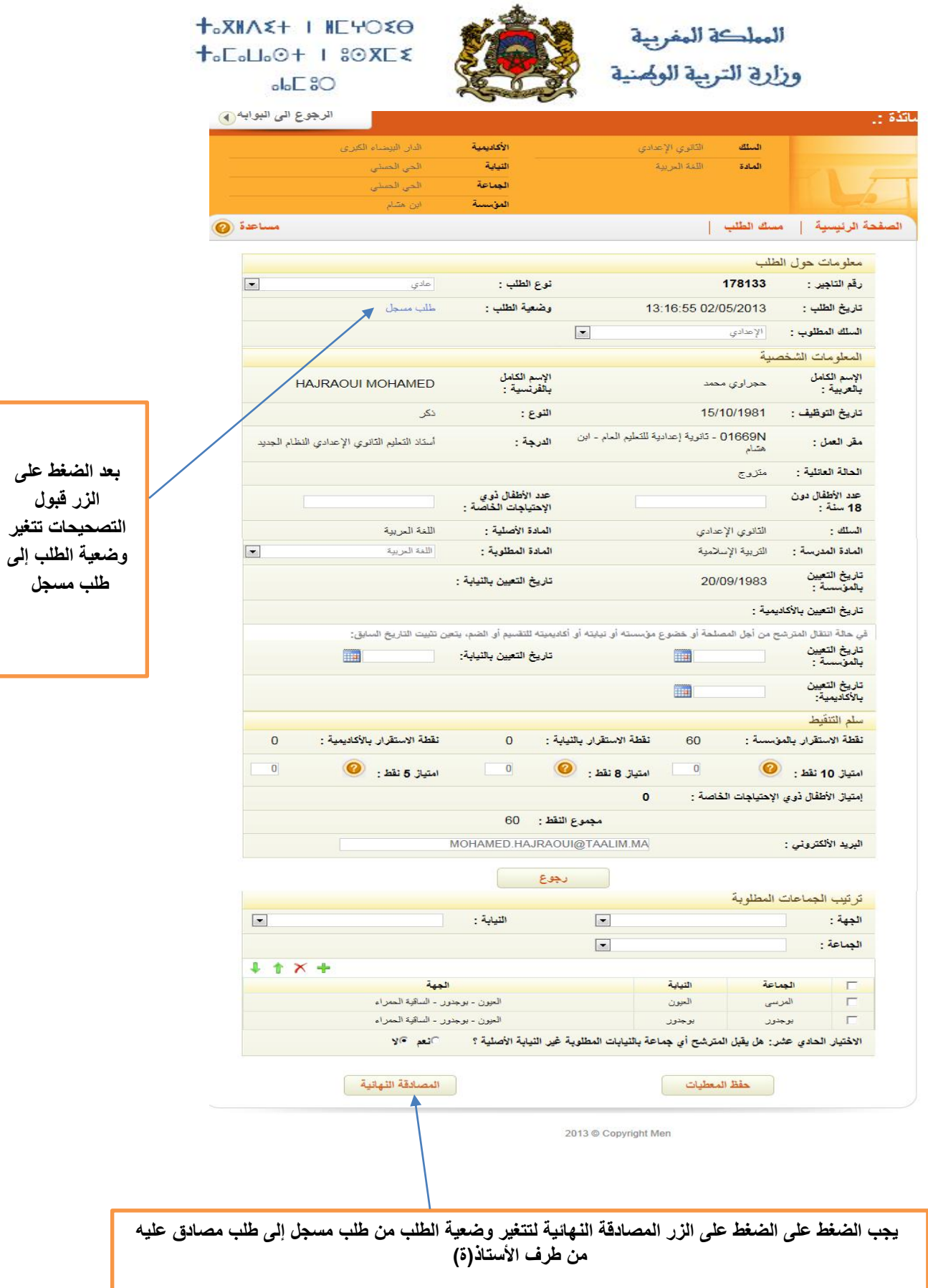

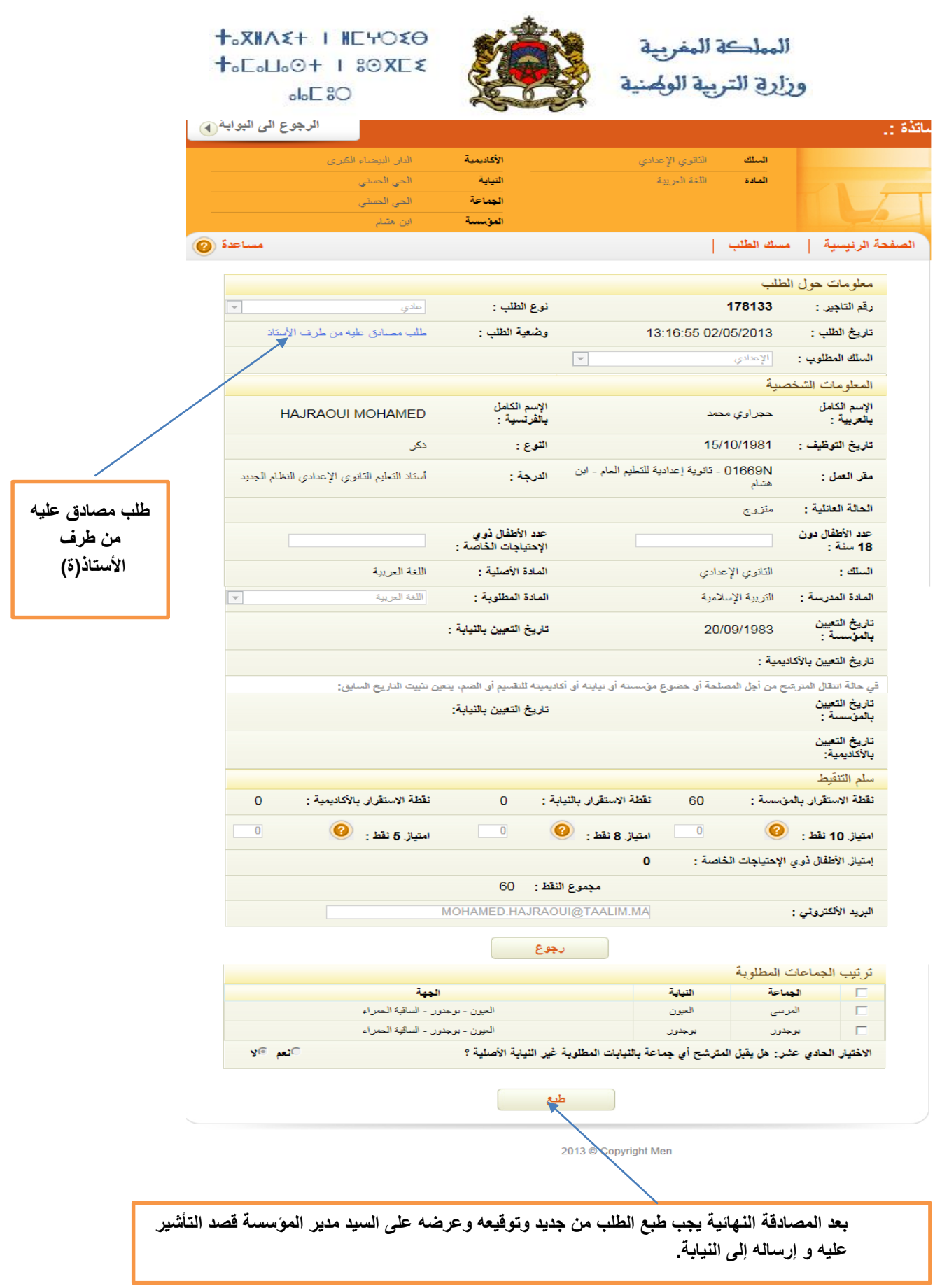